## DVR-H9108V / DVR-H9108UV Remote Network Setup

Once you have completed the <u>Local Network Setup</u>, you should have an internal IP address for your DVR.

The next step in the process is to forward ports pertaining to the DVR, so that you can see your cameras remotely.

We recommend that you follow the steps in our network tutorial located at <u>www.zmodo.com/network</u>. This video walks through using our network tutorial:

#### Forward DVR's Ports

1) Log in to your router by entering the gateway IP, such as 192.168.1.1, in to your browser window. Enter the login information for your router. If you cannot remember this, you can check the default username/password combinations for most routers at <a href="http://www.pcwintech.com/default-router-modem-passwords">http://www.pcwintech.com/default-router-modem-passwords</a>. If you are unable to locate this information, please contact your router manufacturer or Internet Service Provider.

2) Once you've logged in to your router, you will need to enter the Port Forwarding section of your router. There, you'll enter the IP address, protocols, and port numbers for your DVR.

**IP Address** = IP address in your DVR's Network Settings

**Protocol** = BOTH (TCP/UDP) OR TCP

**Service or Application Name** can be anything you wish, like DVR1 or DVR2

Page 1 / 12

(c) 2025 Jeremy Schultz <itmanager@eptco.com> | 2025-07-03 16:00

URL: https://kb.zmodo.com/index.php?action=artikel&cat=10&id=4&artlang=en

Create 1 rule per port number; Start and End Ports will be the same number

Here are the default ports for Zmodo units (last port # is the mobile port):

H9104, H9108, H9106, H9116: 80, 9000, 18004

**H9114, H9118**: 80, 5050, 6050, 7050

H9124, H9128, DR-SFN6: 80, 9000, 15961

H8000/H8100 series: 80, 7777, 8888

**Note**: If you are using a DSL internet service, you may need to use port 81 (instead of 80) as your web port. If so, be sure to change this in your DVR's network settings, and restart the unit. Once the port number is changed, you will need to use it when connecting to the unit (ie. <u>http://192.168.1.1</u> becomes <u>http://192.168.1.140:81</u>)

3)Below are screenshot samples of common router's Port Forwarding sections. Please note that exact locations may differ depending on your router's model. If your model is not listed, try looking through Advanced, Firewall, or Forwarding sections in your router to find the exact location.

#### Linksys

| Applications<br>& Gaming |              | Wireless-G Broadband Router |              |           |           |                     |                           |                                                          |                  |
|--------------------------|--------------|-----------------------------|--------------|-----------|-----------|---------------------|---------------------------|----------------------------------------------------------|------------------|
|                          | Setup        | Wire                        | <b>1</b> 155 | Secur     |           | Lccoss<br>drictions | Applications<br>& Gerning | Administration                                           | Status           |
|                          | Port Range F | lan ward                    | 1            | Fort Trip | agening   | DHIZ                | 005                       |                                                          |                  |
| Port Range Forward       |              |                             |              |           |           |                     |                           | Port Range Fer                                           | warding:         |
|                          |              |                             |              | Per       | i Range   |                     |                           | Certain application<br>to open specific                  |                  |
|                          | Application  | 51                          | erit.        | End       | Professel | IP Askdresse        | Enuble                    | For 8 to Function-<br>Examples of the                    | correctly.       |
|                          |              | 0                           | 10           | Û.        | Both 💌    | 152.168.10          |                           | include servers i<br>online games .W                     | fren a request   |
|                          |              | 0                           | 10           | 0         | Both 💌    | 152.168.10          |                           | for a certain port<br>the internet, the r                | router will rout |
|                          |              | 0                           | 10           | 0         | Both 💌    | 112.168.10.0        |                           | the data to the co<br>specify. Due to a                  | security         |
|                          |              | Ú.                          | 10           | Û         | Both 💌    | 152.168.10          |                           | port for working t                                       | to only those    |
|                          |              | 0                           | 11           | 0         | Both 💌    | 152 168 10 0        |                           | ports you are Lo<br>uncheck the Ena<br>after you are fin | vible checkbox   |
|                          |              | 0                           | 10           | 0         | Both 💌    | 182 160 10 0        |                           | Mare                                                     |                  |
|                          |              | 0                           | to           | 0         | Both 💌    | 192.168.10          |                           |                                                          |                  |
|                          |              | 0                           | 10           | 0         | Both 💌    | 192.168.10.0        |                           |                                                          |                  |
|                          |              | Ú                           | 10           | 0         | Both M    | 152.168.10.0        |                           |                                                          |                  |
|                          |              | (A                          | -            | EA .      |           | 1000                |                           |                                                          |                  |

In Linksys routers, you will typically enter Applications & Gaming, then Port Range Forward. Exact names/places will differ depending on model. Be sure to create forward 1 port range per line, and check the 'Enable' box at the end of the line, then save changes.

Netgear

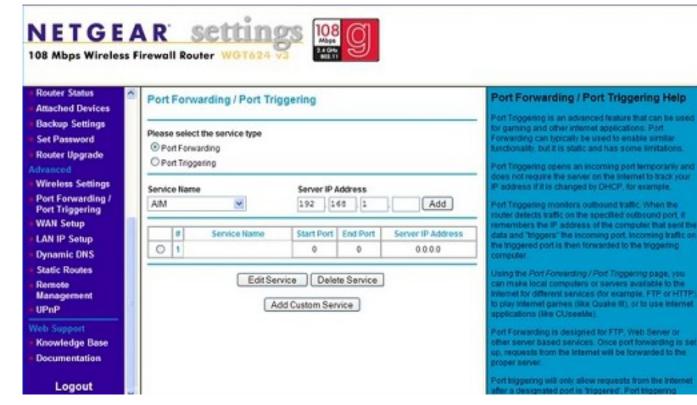

In Netgear routers, you will typically look under Advanced for Port Forwarding/Triggering. Select Port Forwarding as your service type. Then, select 'Add Custom Service' for each port you forward.

**D-Link** 

| Product: DSL-27408    |                                          |                                                  |                            |                        | Firmware Version: EU_5.17                        |
|-----------------------|------------------------------------------|--------------------------------------------------|----------------------------|------------------------|--------------------------------------------------|
| D-Lin                 | K                                        |                                                  |                            |                        |                                                  |
| DSL-27408             | SETUP AD                                 | ANCED                                            | MAINTENANCE                | STATUS                 | HELP                                             |
| Port Forwarding       | PORT FORWARDING                          |                                                  |                            |                        | Helpful Hints                                    |
| Application Rules     | This is the ability to open ports in you | router and re-direct                             | data through those ports ( | to a single PC on your | Check the Application<br>Name drop down menu for |
| QoS Setup             | network.                                 | a list of predefined<br>applications. If not you |                            |                        |                                                  |
| Outbound Piter        | PORT FORWARDING RULE                     | can still easily define a<br>new rule.           |                            |                        |                                                  |
| Inbound Filter        | Remaining number of rules that           | Hore                                             |                            |                        |                                                  |
| Wireless Filter       |                                          | THE CASE                                         |                            |                        |                                                  |
| DNS Setup             | Name                                     |                                                  | External Port<br>TCP       | Internal Port<br>TCP   |                                                  |
| Firewall & DMZ        | <                                        | Ication Name 💽                                   |                            |                        |                                                  |
| Advanced Internet     | IP Address << [Cor                       | puter Name 💌                                     | UDP                        | UDP                    |                                                  |
| Advanced Wireless     | 1                                        |                                                  | 1                          | 1                      |                                                  |
| Advanced LAN          | Use Interface: pppoa_0,                  | pppoa0 +                                         |                            |                        |                                                  |
| SMMP Setup            |                                          | Add/Apply                                        | ,                          |                        |                                                  |
| Remote Management     |                                          |                                                  |                            |                        |                                                  |
| Routing Setup         | ACTIVE PORT FORWARDI                     | IG RULES                                         |                            |                        |                                                  |
| Wi-Fi Protected Setup | Name Address External Po                 | t Taternal Bost                                  | Protocol WAN Inter         | face Edit Remove       |                                                  |
| Logout                | Autores External Po                      | e ancernarrore                                   | Troubles most litter       | Inca con Remove        |                                                  |
| 1 web                 |                                          |                                                  |                            |                        |                                                  |

For D-Link Routers, you will enter Advanced, then Port Forwarding. Click 'Add/Apply' when you have finished each rule.

Belkin

| LAN Setup       Firewall > Virtual servers         LAN Setup       Dis function will allow you is noute external (internet) calls for sentors such as a web server (pot got, got, professions funcuph your Router to your internal network. More into internet water (pot got, professions funcuph your Router to your internal network. More into internet water (pot got, professions funcuph your Router to your internal network. More into internet water (pot got, professions funcuph your Router to your internal network. More into internet water (pot got, professions funcuph your Router to your internal network. More into internet water (pot got, professions funcuph your Router to your internal network. More into internet water (pot got, professions funcuph your Router to your internal network. More into into internet water (pot got, professions funcuph your Router to your internal network. More into into internet water (pot got, professions funcuph your Router to your internal network. More into into internet water (pot got, professions funcuph your Router to your internal network. More into into internet water (pot got, professions funcuph your Router to your internal network. More into internet water (pot got, professions funcuph your Router to your internal network. More into internet water into internet into internet water into internet water internet water internet water internet wate |
|----------------------------------------------------------------------------------------------------|
| Connection Type     Clear Changes     Apply Changes       DIS     Add     Active Worlds     • Add       MAC Address     • Clear entry 1 •     Clear       Wrefease     Enable     Description     Inbound port     Type     Private 1P address     Private part       Security     •     •     007H •     192.168.2.     •       WAC Address Roet     3.     •     •     BOTH •     192.168.2.     •       Water Address Roet     3.     •     •     BOTH •     192.168.2.     •       Water Address Roet     4.     •     •     BOTH •     192.168.2.     •                                                                                                    |
| Diss     Add Active Worlds       VAC Address     Clear entry       Oracle and SSD       Security       NAC Address       Channel and SSD       Security       NAC Address       Diss as Access Rent       VAC Address Control       Security       Image: Security       Image: Security                                                                                                    |
| MAC Address     Enable     Description     Inbound port     Type     Private LP address     Private port       Channel and SSD<br>Security     1.     1     1     1     1     1     1     1     1     1     1     1     1     1     1     1     1     1     1     1     1     1     1     1     1     1     1     1     1     1     1     1     1     1     1     1     1     1     1     1     1     1     1     1     1     1     1     1     1     1     1     1     1     1     1     1     1     1     1     1     1     1     1     1     1     1     1     1     1     1     1     1     1     1     1     1     1     1     1     1     1     1     1     1     1     1     1     1     1     1     1     1     1     1     1     1     1     1     1     1     1     1     1     1     1     1     1     1     1     1     1     1     1     1     1     1     1     1     1     1     1 </td                                                                                                    |
| Wireless     Enable     Description     Inbound port     Type     Private LP address     Private port       Channel and SSD     1.     1     1     1     1     1     1       Security     1.     1     1     1     1     1     1       INAPI Notected Selve     2.     1     1     1     1     1       Une as Access Roet     3.     1     1     1     1     1       MAC Address Control     3.     1     1     1     1     1                                                                                                    |
| Enable     Description     Inbound port     Type     Private IP address     Private port       Security     1.     1.     1.     1.     1.     1.     1.     1.     1.     1.     1.     1.     1.     1.     1.     1.     1.     1.     1.     1.     1.     1.     1.     1.     1.     1.     1.     1.     1.     1.     1.     1.     1.     1.     1.     1.     1.     1.     1.     1.     1.     1.     1.     1.     1.     1.     1.     1.     1.     1.     1.     1.     1.     1.     1.     1.     1.     1.     1.     1.     1.     1.     1.     1.     1.     1.     1.     1.     1.     1.     1.     1.     1.     1.     1.     1.     1.     1.     1.     1.     1.     1.     1.     1.     1.     1.     1.     1.     1.     1.     1.     1.     1.     1.     1.     1.     1.     1.     1.     1.     1.     1.     1.     1.     1.     1.     1.     1.     1.     1.     1.     1.     1.     1.     1.     1.                                                                                                    |
| Security         1.         .         DOTH         192.168.2.         .           WAPI Protected Selae         2.         .         .         .         .         .         .         .         .         .         .         .         .         .         .         .         .         .         .         .         .         .         .         .         .         .         .         .         .         .         .         .         .         .         .         .         .         .         .         .         .         .         .         .         .         .         .         .         .         .         .         .         .         .         .         .         .         .         .         .         .         .         .         .         .         .         .         .         .         .         .         .         .         .         .         .         .         .         .         .         .         .         .         .         .         .         .         .         .         .         .         .         .         .         .         .         .                                                                                                             |
| No.F1 Protected Selas         2.         2.         BOTH         192.168.2.         -           Use as Access Ford         3.         C         -         BOTH         192.168.2.         -           VAC Address Control         3.         C         -         BOTH         192.168.2.         -           Prevail         4.         C         -         BOTH         192.168.2.         -                                                                                                    |
| MAC Address Control         3.         .         BOTH         192.168.2.         -           Firewall         4.         .         .         .         .         .         .         .         .         .         .         .         .         .         .         .         .         .         .         .         .         .         .         .         .         .         .         .         .         .         .         .         .         .         .         .         .         .         .         .         .         .         .         .         .         .         .         .         .         .         .         .         .         .         .         .         .         .         .         .         .         .         .         .         .         .         .         .         .         .         .         .         .         .         .         .         .         .         .         .         .         .         .         .         .         .         .         .         .         .         .         .         .         .         .         .         .                                                                                                             |
| Firewall 4                                                                                                    |
| Vital Grant                                                                                                    |
| Varias Servers                                                                                                    |
| Clert P Files 5                                                                                                    |
| MAC Address Filtering 6. 🖸 - BOTH 💌 192.168.2                                                                                                    |
| Coss 7.  B07H • 192.168.2                                                                                                    |
| NUM Plag Blocking 8. BOTH - BOTH - 192.168.2                                                                                                    |
| Security Lay                                                                                                    |
| TERIES 9. BOTH • 192.168.2                                                                                                    |

For Belkin routers, access port fowarding under Firewall, Virtual Servers. Be sure to check the 'Enable' box, then hit the 'Set' button, and save your changes.

#### 2-Wire

For 2-Wire modems, enter Firewall, then Advanced Settings.

| dit firewall settings                                                                                                    | and the second of |                 |                     |                 |                 |                            |
|----------------------------------------------------------------------------------------------------|-------------------|-----------------|---------------------|-----------------|-----------------|----------------------------|
| <ul> <li>Maximum protection</li> </ul>                                                                                                    | tion - Disallo    | w unsolicited i | nbound traffic.     |                 |                 |                            |
| Allow individual<br>Click ADD to add                                                                                                    |                   |                 |                     | l be enabled to | pass through th | e firewall to this compute |
| All applicati                                                                                                    | ons               | ~               | Hosted Applications | s:              |                 |                            |
| Age of Empires<br>Age of Kings<br>Age of Wonders<br>Aliens vs Preda<br>Anarchy Online<br>Asheron's Call<br>Baldur's Gate<br>BattleCom<br>Battlefield Com<br>Black and Whit | tor               | Add<br>Remove   |                     |                 |                 |                            |

First, look for the DVR's IP address under (1) Select a computer. If you do not see the DVR's IP address here, you may need to go in to the DVR's Network Settings, and set the DVR to DHCP (instead of Static), then reboot the DVR. Once the unit reboots, check it's IP address in the Network Settings, then go back to your router to select the DVR from the list.

Next, you will need to click on "Add a new user-defined application", to come to the this new screen:

| Profile Name                   |                   |                                                                                         |                   |
|--------------------------------|-------------------|-----------------------------------------------------------------------------------------|-------------------|
| Enter a name for the           | application pro   | ofile that you are creati                                                               | ng.               |
| Application Name:              |                   |                                                                                         |                   |
|                                |                   |                                                                                         |                   |
| Definition                     |                   |                                                                                         |                   |
|                                | multiple ports    | on to the Definition Lis<br>or both TCP and UDP                                         |                   |
| changes in addition to         | simple port forwa | oplication types require a<br>ording. If the application y<br>low, it is recommended to | ou are adding     |
| Protocol:                      | @ TCP             | C UDP                                                                                   |                   |
| Port (or Range):               | From:             | To:                                                                                     |                   |
| Protocol Timeout<br>(seconds): |                   | TCP default 8640<br>UDP default 600                                                     | 0                 |
| Map to Host Port               |                   | Default = the sam<br>above.                                                             | e port as defined |
|                                | None (Def         | ault)                                                                                   | -                 |
| Application Type:              |                   |                                                                                         |                   |

Create your rule, and click 'Add Definition'. Create a rule for each port. Then, click Back.

| Edit firewall setting                                                                                                    | s for this compu                       | ter:          |                      |                                                   |
|----------------------------------------------------------------------------------------------------|----------------------------------------|---------------|----------------------|---------------------------------------------------|
| Maximum prote                                                                                                    | ection - Disallow                      | unsolicited i | nbound traffic.      |                                                   |
|                                                                                                    | application(s) -<br>d it to the Hosted |               |                      | abled to pass through the firewall to this comput |
| All applicat                                                                                                    | ions                                   | ~             | Hosted Applications: |                                                   |
| Age of Empire<br>Age of Kings<br>Age of Wonde<br>Aliens vs Pred<br>Anarchy Onlin<br>Asheron's Call<br>Baldur's Gate<br>BattleCom<br>Battlefield Con | rs<br>ator<br>e                        | Add<br>Remove |                      |                                                   |

When done, select each application you have created, and click 'Add', so that you see the desired applications in the Hosted Applications table. When finished, click 'Done' at the bottom of the screen.

#### Netopia

For Netopia routers, click on the Configure tab at the top of the page.

| Home                                | Configure Troub                                                                                                    | leshoot Security                                                               | Install                                                                                       | Restart         | Help |  |  |  |  |
|-------------------------------------|----------------------------------------------------------------------------------------------------|--------------------------------------------------------------------------------|-----------------------------------------------------------------------------------------------|-----------------|------|--|--|--|--|
| netopia.                            | Home = Configure                                                                                                    |                                                                                |                                                                                               |                 |      |  |  |  |  |
| Duickstart<br>AN<br>WAN<br>Advanced | <ol> <li>To make configuration changes, follow these steps:</li> <li>Make a change to a field or parameter.</li> <li>Click Submit. This change isn't permanent; you'll save it later. The Alert button (top right corner) appears.</li> <li>Make more changes, if desired.</li> <li>Click the Alert button. The Save Changes page appears.</li> <li>If your changes are validated, you can save them. If not, a descriptive message appears.</li> <li>Choose Save and Restart. The Gateway restarts with your changes.</li> </ol> |                                                                                |                                                                                               |                 |      |  |  |  |  |
|                                     | Quickstart For most users, Quickstart includes everything needed to configure a connection to your<br>Provider.                                                                                                    |                                                                                |                                                                                               |                 |      |  |  |  |  |
|                                     | LAN Configuration options for the Local Area Network side of the Galeway.                                                                                                    |                                                                                |                                                                                               |                 |      |  |  |  |  |
|                                     | WAN                                                                                                    | WAN Configuration options for the Wide Area Network connection on the Gateway. |                                                                                               |                 |      |  |  |  |  |
|                                     | Advanced                                                                                                    |                                                                                | ation options for the Gateway. Consult the user documer<br>ny of these configuration options. | itation or help | text |  |  |  |  |
|                                     |                                                                                                    |                                                                                | © 2005 Netopia, Inc.                                                                          |                 |      |  |  |  |  |

#### Next, click on Advanced.

| Configure Troubleshoot Sec  | surity Install Resta                                                   | rt Helj                                                                                                    |
|-----------------------------|------------------------------------------------------------------------|----------------------------------------------------------------------------------------------------|
| Home - Configure - Advanced |                                                                        |                                                                                                    |
|                             | Network Configuration                                                  |                                                                                                    |
| IP Static Routes            | Build IP static route table                                            |                                                                                                    |
| IP Static ARP               | Build IP static ARP table                                              |                                                                                                    |
|                             | NAT                                                                    |                                                                                                    |
| Pinholes                    | Set up pinholes through NAT                                            |                                                                                                    |
| IPMaps                      | Set up NAT one-to-one IP address mappings                              |                                                                                                    |
| Default Server              | Set up NAT default server options                                      |                                                                                                    |
| NAT Table Monitoring        | Set up NAT Table Monitoring options                                    |                                                                                                    |
|                             | Services                                                               |                                                                                                    |
| Differentiated Services     | Set up Differentiated Service options                                  |                                                                                                    |
| DNS                         | Set up DNS options                                                     |                                                                                                    |
| DHCP Server                 | Set up DHCP server and relay-agent options                             |                                                                                                    |
| RADIUS Server               | Set up RADIUS server options                                           |                                                                                                    |
| SNMP                        | Set up SNMP community, trap and system group options                   |                                                                                                    |
| IGMP                        | Set up IGMP options                                                    |                                                                                                    |
| Access Control              | Set up Access Control                                                  |                                                                                                    |
| UPnP                        | Enable or disable Universal Plug'n'Play                                |                                                                                                    |
| LAN Management (TR-08       | (4) Enable or disable DSL Forum LAN-Side DSL CPE Configuration service | s                                                                                                    |
| Ethernet Bridge             | Set up ethernet MAC bridge                                             |                                                                                                    |
|                             | Miscellaneous                                                          |                                                                                                    |
|                             | Home - Configure - Advanced                                            | Network Configuration           P Static Routes         Build IP static route table           P Static ARP         Build IP static ARP table           NAT           Pinholes         Set up pinholes through NAT           PMaps         Set up NAT one-to-one IP address mappings           Default Server         Set up NAT default server options           NAT Table Monitoring         Set up NAT default server options           NAT Table Monitoring         Set up DNS options           Differentiated Services         Set up DNS options           DHCP Server         Set up BADIUS server options           SNMP         Set up SNMP community, trap and system group options           IGMP         Set up Access Control           UPnP         Enable or disable Universal Plugh Play           LAN Management (TR-064)         Enable or disable DSL Forum LAN-Side DSL CPE Configuration service |

Page 10 / 12

(c) 2025 Jeremy Schultz <itmanager@eptco.com> | 2025-07-03 16:00

URL: https://kb.zmodo.com/index.php?action=artikel&cat=10&id=4&artlang=en

From the Advanced menu, click on Pinholes.

| Home       | Configure | Troubleshoot                                                                                                    | Security        | Insta | all         |   | Restart | Help |
|------------|-----------|----------------------------------------------------------------------------------------------------|-----------------|-------|-------------|---|---------|------|
|            | Home Cor  | nfigure > Advance                                                                                                | ed > Pinholes   | i≥ Ed | it Pinhole  |   |         |      |
| netopia.   |           |                                                                                                    | P               | inhol | e Entry     |   |         |      |
| Quickstart |           | P                                                                                                    | Pinhole Name    |       |             |   |         |      |
| LAN        |           | F                                                                                                    | Protocol Selec  | t     | ТСР ≑       |   |         |      |
| Advanced   |           | E                                                                                                    | External Port S | Start | 0           |   |         |      |
|            |           | E                                                                                                    | External Port E | End   | 0           |   |         |      |
|            |           | le de la della della della della della della della della della della della della della della della della della d | nternal IP Add  | dress | 192.168.1.0 |   |         |      |
|            |           | Ir                                                                                                    | nternal Port    |       | 0           |   |         |      |
|            |           |                                                                                                    |                 | Sut   | omit        |   |         |      |
|            |           |                                                                                                    |                 |       |             | - |         |      |

Create your rule, then hit 'Submit', and repeat for each port. When you have completed, click on the yellow triangle with an '!' inside (located at the top righthand corner) to save your changes.

#### **Checking Your Connection**

4) Once you have forwarded all ports necessary for your DVR, you'll want to check and make sure each of these ports was successfully opened. To check this, go to <u>http://www.yougetsignal.com/tools/open-ports/</u>

Here, you will see fields for **Remote Address** and **Port Number**.

To check that your ports are open, enter each port you've forwarded (one at a time) in to the Port Number field, and click 'Check'.

If you see a green flag, and a statement "Port X is open on XXX.XXX.XXX.XXX", you have fowarded your ports correctly. You are now able to view your DVR remotely.

If you see a red flag, the port is not open. Go back in to your router, and double check at all information is correct. In some cases, a port may be blocked by your ISP. To find out why, or to request it opened, please contact your ISP.

**Important**: The Remote Address that you see is **your DVR's external IP address**. This is the address that you will use to access your DVR from a different computer. Write this down!! And remember, ActiveX settings must be changed on each new computer that you are viewing from before you'll be able to bring your DVR up.

Unique solution ID: #1003 Author: Jamie Alksnis Last update: 2014-10-01 15:41